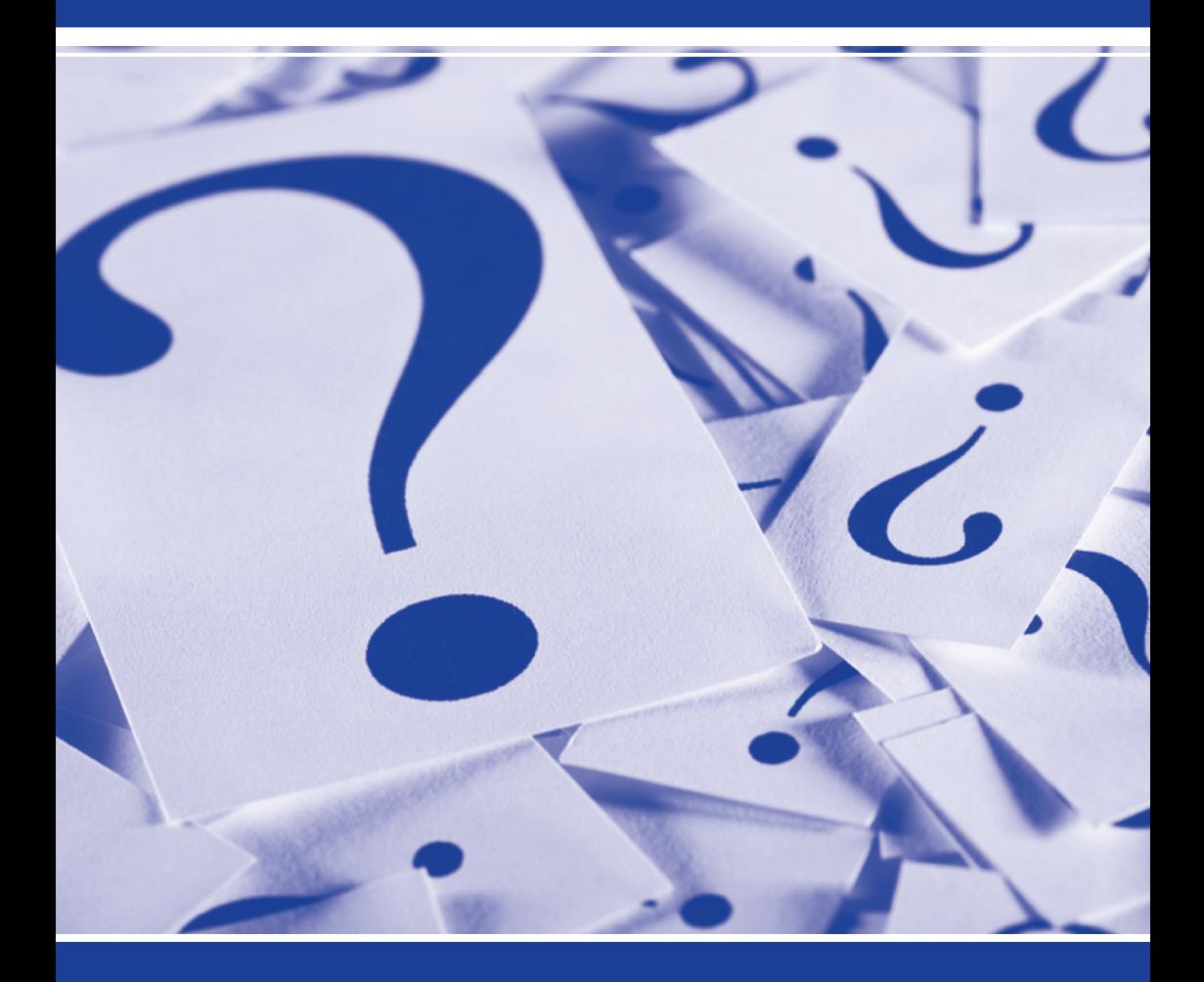

# PATENTSCOPE Recherche und CLIR

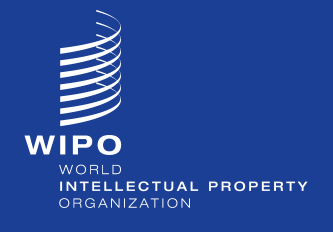

*https://patentscope.wipo.int/search/de/search.jsf*

## **RECHERCHE**

### EINFÜHRUNG

Das PATENTSCOPE Suchsystem ist ein kostenloses Suchsystem, das im Internet zur Verfügung steht unter: *https://patentscope.wipo.int/search/de/search.jsf*. Es bietet Zugang zu den gemäß dem Vertrag über die internationale Zusammenarbeit auf dem Gebiet des Patentwesens (PCT) eingereichten Patentanmeldungen sowie Patentdokumenten von teilnehmenden nationalen und

regionalen Patentämtern (auf der graphischen Benutzeroberfläche angegeben).

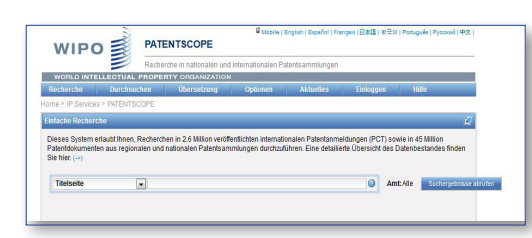

Das PATENTSCOPE Suchsystem ist die aktuellste Quelle für PCT Anmeldungen und verwandte Dokumente und wird wöchentlich aktualisiert.

Über das PATENTSCOPE Suchsystem haben Nutzer Zugang zu den vollständigen Akteninhalten zahlreicher PCT-Anmeldungen einschließlich Recherche- und Prüfungsberichten, Prioritätsdokumenten und Sequenzprotokollen.

### Zugang zu 45 Millionen Patentdokumenten

Die aktuellsten Informationen zum Datenbestand sind zu finden unter: *www.wipo.int/ patentscope/search/de/help/data\_coverage.jsf*.

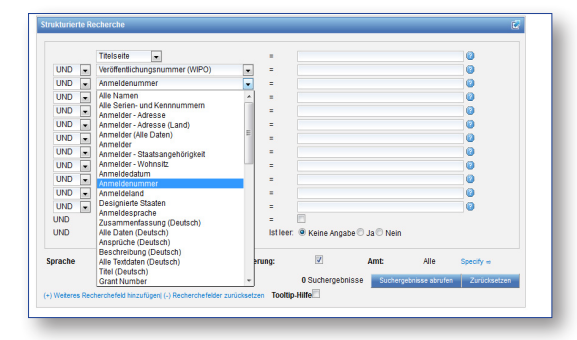

Über 30 Datenfelder sind über die strukturierte Recherche verfügbar. Diese Felder können kombiniert werden, um eine genauere Suche durchführen zu können.

### Welche Suchfunktionen sind möglich?

- Sprachübergreifende Recherche
- Tiefe bibliografische Indexierung
- Unscharfe Schlüsselwortrecherche
- Gewichtung der Schlüsselwörter
- Automatische Trunkierung von Suchbegriffen
- Synonymexpansionen
- Unbeschränkte Anzahl von Schlüsselwörtern
- Erweiterte bool'sche und unscharfe Operationen

### Welche Optionen gibt es für die Anzeige der Suchergebnisse?

- Sofortige Analyse der "Top 10" (als Tabelle oder Diagramm)
- Ergebnisliste geordnet nach Relevanz oder Veröffentlichungsdatum

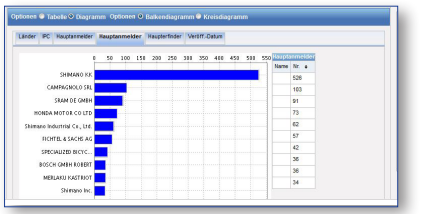

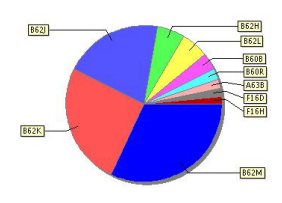

- Maschinelle Übersetzung von Suchergebnissen mit WIPO Translate oder sonstigen maschinellen Übersetzungshilfen
- Hervorhebung von Suchbegriffen in der Ergebnisliste sowie Beschreibung und Ansprüche

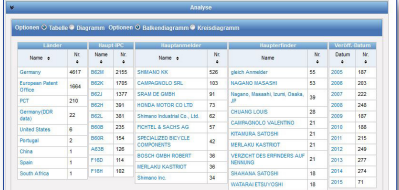

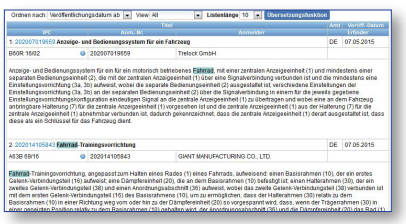

# CLIR

### Was ist CLIR?

CLIR (Cross-Lingual Information Retrieval) ist eine neue kostenlose Erweiterung des PATENTSCOPE Suchsystems, der die sprachübergreifende Patentrecherche so leicht wie nie zuvor macht. Durch das einfache Eingeben eines Begriffs oder eines Wortgefüges in einer Sprache können maßgebliche Patentdokumente in zwölf Sprachen abgerufen werden.

Das ist das Suchsystem für Sprachenübergreifende Suche.

Die Anfrage wird einfach in das Suchfeld eingegeben und aus den verschiedenen Optionen ausgewählt.

### Welche Sprachen werden unterstützt?

Die Wörterbücher wurden unter Verwendung paralleler Patentkorpora der Weltorganisation für geistiges Eigentum (WIPO) entwickelt. Derzeit ist eine sprachübergreifende Suche in folgenden Sprachen möglich:

- 
- 
- 
- 
- 
- 
- Chinesisch Japanisch
- Deutsch Koreanisch
- Englisch Portugiesisch
- Französisch Russisch
- Holländisch Schwedisch
- Italienisch Spanisch

Weitere Sprachen werden künftig hinzugefügt werden.

### Wie funktioniert CLIR?

Mittels eines fortgeschrittenen statistischen Textanalyse-Systems identifiziert CLIR Varianten der vom Nutzer eingegebenen Suchbegriffe in mehreren Sprachen. Die sprachübergreifende Suchoption ist so gestaltet, daß sie in folgenden Schritten Suchergebnisse von hoher Qualität liefert:

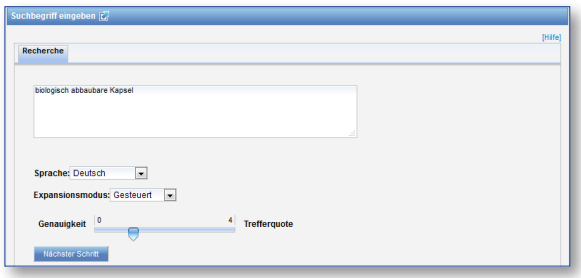

#### Schritt 1: Eingabe der Recherchebedingungen

Begriffe oder Wortgefüge werden in das Suchfeld eingegeben und die Ausgangssprache angegeben. Dann wird der Expansionsmodus (automatisch oder manuell gesteuert) gewählt und die Genauigkeit der Recherche definiert.

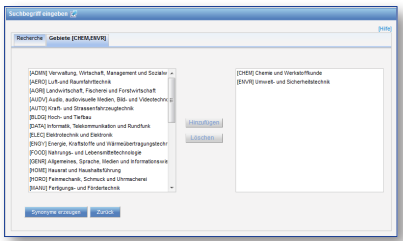

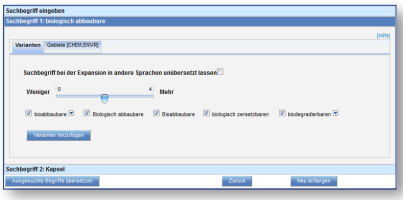

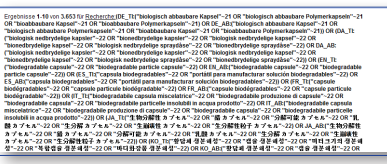

#### Schritt 2: Auswahl des technischen **Gebietes**

Im manuell gesteuerten Modus liefert das System eine Liste von für die Suche maßgeblichen technischen Gebieten. Nach Bedarf können Gebiete hinzugefügt oder gelöscht werden. Es können mehrere technische Gebiete aus einer ausführlichen Liste ausgewählt werden.

Schritt 3: Definition der Varianten Die in die Zielsprachen zu expandierenden Varianten werden ausgewählt. Varianten sind Begriffe, die das gleiche oder fast das gleiche bedeuten wie die Suchbegriffe, oder mit der Suche in Zusammenhang stehende Begriffe.

Schritt 4: Starten der Recherche Datenfelder, in denen die Recherche durchgeführt wird, werden bestimmt: Titel, Zusammenfassung, Beschreibung oder Ansprüche. Durch Klicken der Schaltfläche "Suchergebnisse abrufen" werden die

Ergebnisse in der PATENTSCOPE Benutzeroberfläche für die Suche abgerufen. Expandierte Suchbegriffe werden bei der Anzeige der Ergebnisse farbig hervorgehoben. Ergebnisse können unter Verwendung des integrierten maschinellen Übersetzungstools WIPO Translate übersetzt werden.

Für weitere Informationen kontaktieren Sie bitte die WIPO unter www.wipo.int Weltorganisation für geistiges Eigentum (WIPO) 34, chemin des Colombettes Postfach 18 CH-1211 Genf 20 **Schweiz** 

Telefon: +41 22 338 91 11 Fax: +41 22 733 54 28